# ●第18回 とちぎアビリンピック

# 10 データベース競技課題A

#### 1.課題

- 1)競技Aは公開問題であり、競技当日は課題Aの使用の一部を変更して課題B(競技課題)とす る。
- 2)人材管理システムを、後述する仕様に基づいて作成しなさい。
	- 課題1.「会員管理システム.accdb」という名前で、新規にデータベースを作成すること。
	- 課題2. 新規テーブルへ配布されたデータをインポートし、適切な主キー、インデックス、 データサイズなどを設定すること。
	- 課題3. テーブルにフィールドを追加し、データを入力すること。
	- 課題4. 各テーブル間にリレーションシップを作成すること。
	- 課題5. レポートに使用するクエリを作成すること。
	- 課題6. サブフォームを含むフォームを作成し、タブを使った画面を追加すること。
	- 課題7.作成したフォームからデータを更新すること。
	- 課題8. レポートで宛名ラベルを作成すること。
	- 課題9. マクロを使用し、メニューフォームを作成すること
	- 課題 10. メインメニューフォームは、会員理データベースを開いたときに、最初に表示される ように設定し、ナビゲーションウィンドウを非表示に設定します。

### 【注意点】

- ※1 審判は登録されたデータの有無、使われている ACCESS の機能、可視性(画面の見やすさ)、 操作性(操作のしやすさ)、機能性(処理の正確さ)を採点する。
- ※2 可視性・操作性とは、審判は操作マニュアルがなくても、操作が可能なことを指すこととす る。ただし、Windows OS 基本操作はできることが前提とする。
- ※3 審判が採点時においてデータ更新及び印刷処理の前に ACCESS が自動表示するダイアログが表 示される場合は、課題毎に減点の対象とする。

#### 2.競技時間

2時間30分

#### 3.課題提出方法

競技者は、完成した作品(未完成作品も含む)を大会主催側の用意する外付けのUSBメモリに保 存し提出する。なお、作品を保存したUSBメモリは、競技時間終了と同時に大会関係者が回収する。

#### 4.注意事項

(1) 会員基本情報.xlsx、講座マスター.xlsx、受講履歴.xlsx ファイルは事前に配布されるファ

# $<111>$  A- 1 /6

イルを使用すること。

- (2) 競技中に万一機器が故障した場合は、審査員の指示に従うこと。
- (3) 競技が終了したら審査員に申し出る。
- (4) 競技場での座席位置は、予め審査員が決定しておく。
- (5) ノートやメモ紙、参考図書、CD-R、USBメモリ等の持ち込みは不可とします。
- (注) パソコンに導入が必要なパソコン操作支援技術(ハード及びソフト)を必要とする場合は、 事前に事務局に申し出ること。それらは原則、競技者自身がパソコン操作支援技術を持参し、 前日に競技委員立ち会いのもと導入する。ただし、導入に関して不具合があっても特別な配 慮はしないこととする。

#### 5.競技会場に準備してあるもの

(1) O S: Microsoft Windows7

- (2) データベース: Microsoft Access2016 < 訂正箇所
- (3) P C: Windows PC
- (4) USB メモリ: 8GB 以上

## 6.課題の詳細仕様

- 課題2. 新規テーブルへ配布されたデータをインポートし、適切な主キー、インデックス、デー タサイズなどを設定すること。
	- (1)Excle ファイル「会員基本情報.xlsx」データをインポートし、主キー、インデックスを 下記表のとおり設定し、テーブル「会員基本情報」として保存する。

データサイズを下記表の通り設定すること。

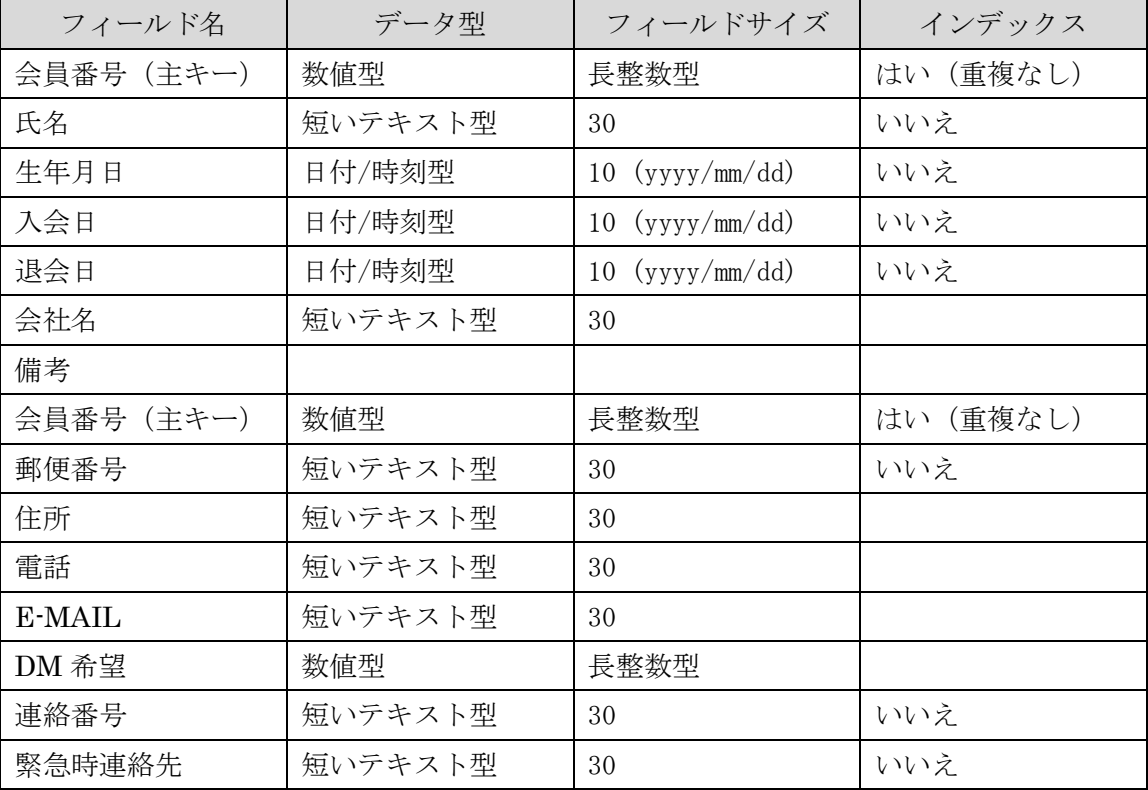

 $<111> A-2/6$ 

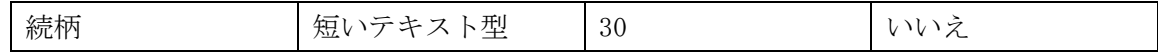

データサイズを下記表の通り設定すること。

| フィールド名     | データ型  | フィールドサイズ | インデックス       |
|------------|-------|----------|--------------|
| 講座コード(主キー) | 数値型   | 長整数型     | (重複なし)<br>はい |
| 講座名        | テキスト型 | 30       | いいえ          |
| 受講料        | 通貨型   | 30       | いいえ          |

(3)Excle ファイル「受講履歴.xlsx」データをインポートし、主キー、インデックスを下記 表のとおり設定し、テーブル「受講履歴」として保存する。

| フィールド名    | データ型   | フィールドサイズ                   | インデックス       |
|-----------|--------|----------------------------|--------------|
| 会員番号(主キー) | 数値型    | 長整数型                       | (重複なし)<br>はい |
| 受講日時      | 日付/時刻型 | $10 \frac{(yyyy/mm/dd)}{}$ | いいえ          |
| 講座コード     | 数值型    | 長整数型                       | いいえ          |
| 講座名       | 短いテキスト | 30                         |              |
| 料金        | 通貨型    | 30                         |              |

データサイズを下記表の通り設定すること。

<sup>(1)「</sup>会員基本情報」テーブルに下記フィールドを追加すること。

| フィールド名 | ータ型     |
|--------|---------|
| 写真     | 添付ファイル型 |
|        |         |

(2)追加した「写真」フィールドに下記データを入力すること。

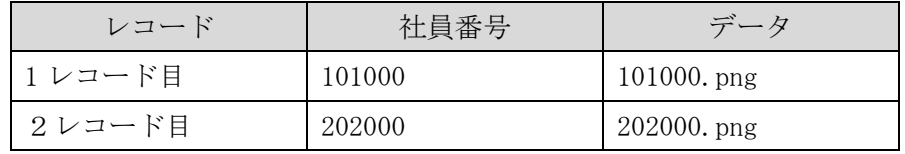

課題4. 各テーブル間にリレーションシップを作成すること。

(1)図-1のように、リレーションシップを設定し、参照整合性も設定すること。

エミ リレーションシップ 受講履歴 会員基本情報 講座マスター  $\frac{1}{1}$   $\frac{\infty}{1}$ 8 会員番号 8 講座コード  $\left| \right|$ 会員番号 講座名 氏名 受講日時  $\infty$ 生年月日 講座コード 受講料 入会日 講座名 退会日 料金 会社名 ≂

 $<111> A-3/6$ 

<sup>(2)</sup>Excle ファイル「講座マスター.xlsx」データをインポートし、主キー、インデックスを 下記表のとおり設定し、テーブル「講座マスター」として保存する。

課題3. テーブルにフィールドを追加し、データを入力すること。

課題5. レポートに使用するクエリを作成すること。

- (1) 大会当日に指定された印刷条件でレポートを、作成するためのクエリを作成すること。
- 課題6. サブフォームを含むフォームを作成し、タブを使った画面を追加すること。
	- (1)図-2を参考に、フォームを作成すること。

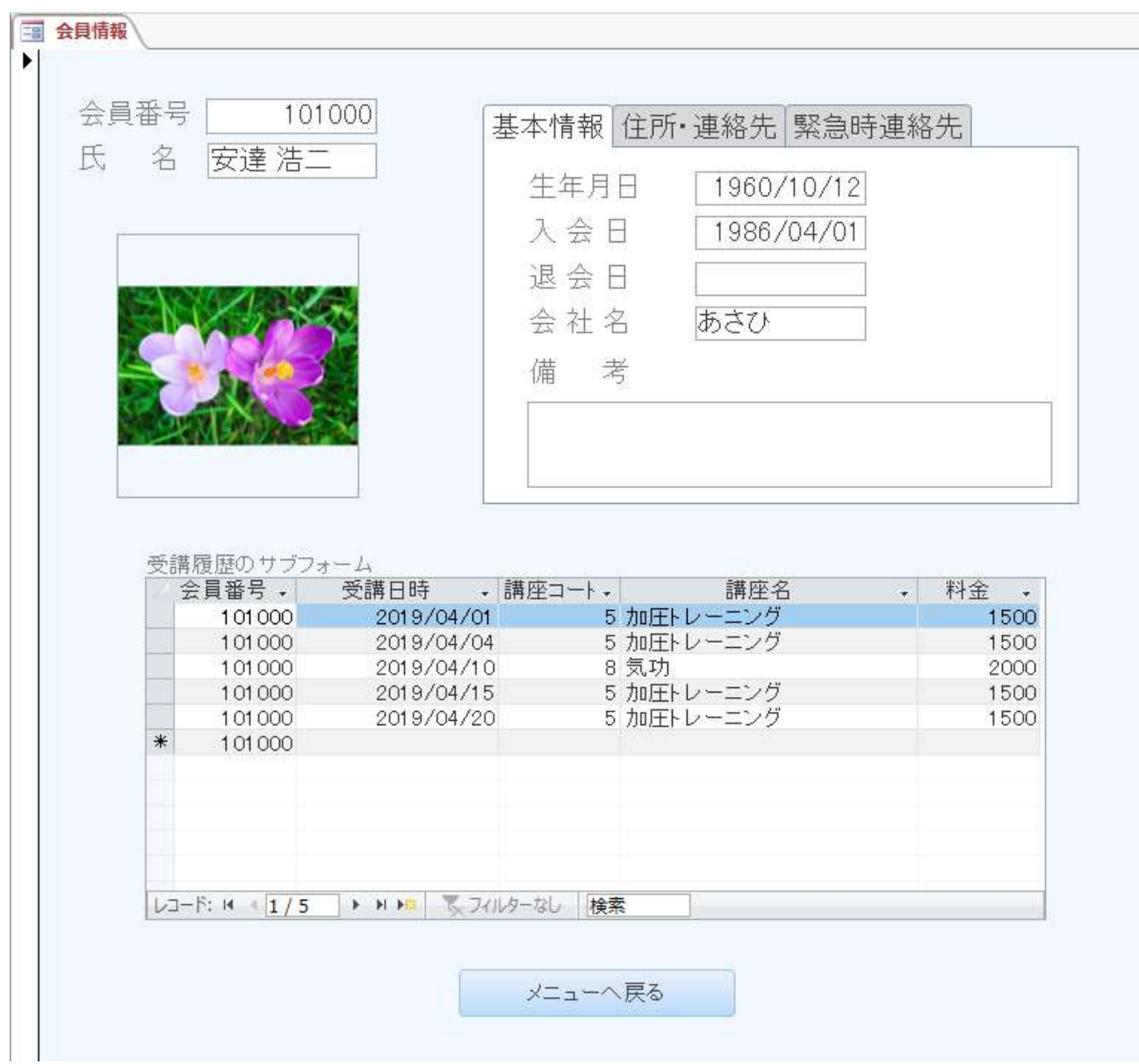

図-2

- (2)住所・連絡先タブを選択すると、住所・連絡先テーブルの郵便番号、住所、電話、E-MAIL、 DM 希望を表示すること。
- (3)緊急時連絡先タブを選択すると、緊急時連絡先テーブルの連絡番号、緊急時連絡先、続 柄を表示すること。
- (4)サブフォームの講座コードはコンポボックスに、講座コード、講座名、料金を表示して 選択させる。
- 課題7.作成したフォームからデータを更新すること。
	- (1) 作成したフォームを使用し、最終レコードに下記データを追加すること。
	- (2) 基本情報テーブルの生年月日、入会日、退会日入力時に、カレンダーから入力できるこ とを確認すること。

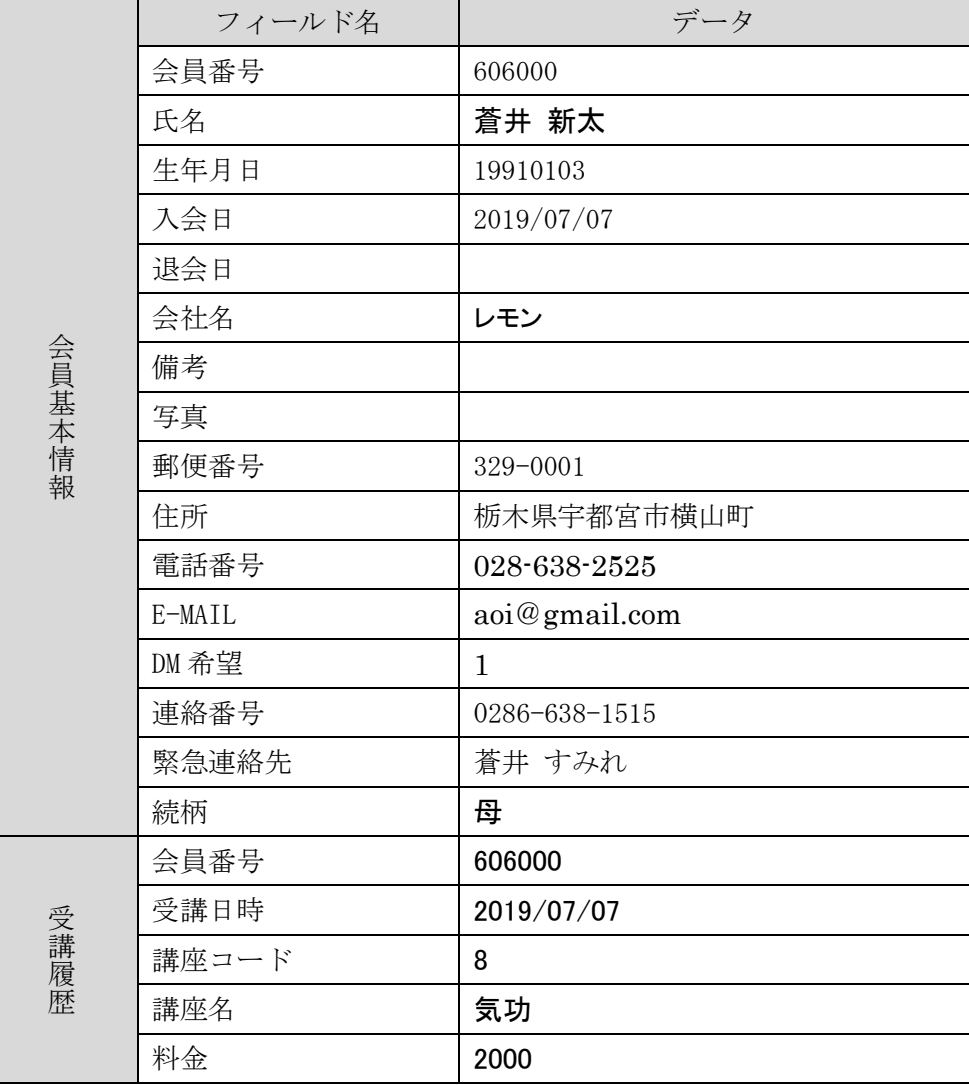

課題8. ラベルを作成すること。

大会当日に指定された印刷条件で、ラベルを作成し印刷プレビューで確認できること。

課題9. マクロを使用し、メニューフォームを作成すること

- (1)図-3を参考に、メニューフォームを作成する。
- (2)会員情報表示ボタンをクリックすると、課題6.で作成したフォームが表示される。
- (3)レポート表示ボタンをクリックすると、課題8.で作成したレポートのプレビューが表 示される。

# $<111>$  A- 5 / 6

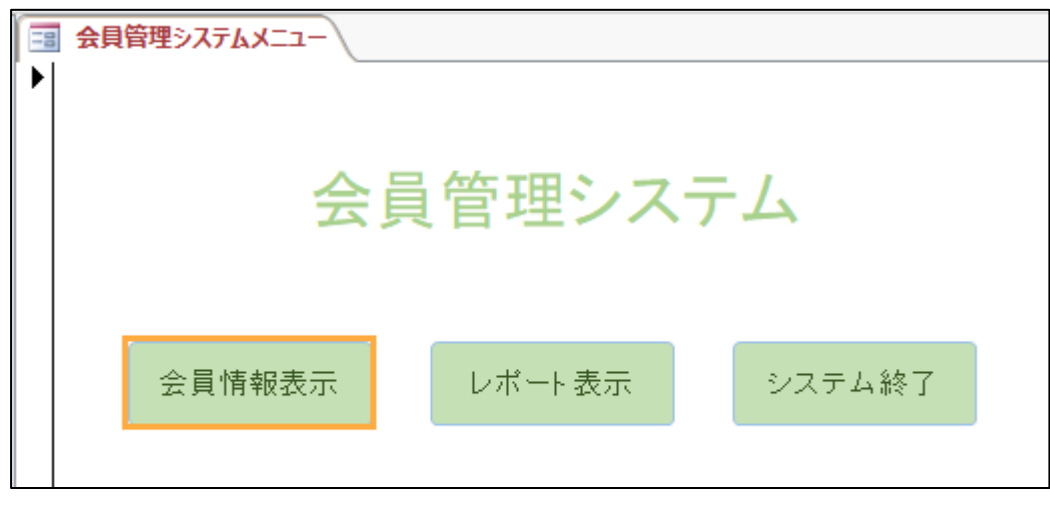

(4)システムの終了ボタンをクリックすると、ACCESS が終了すること。

図-3

課題 10. 課題 9. で作成したメニューは、会員管理データベースを開いたときに、最初に表示さ れるように設定し、ナビゲーションウィンドウを非表示に設定すること。